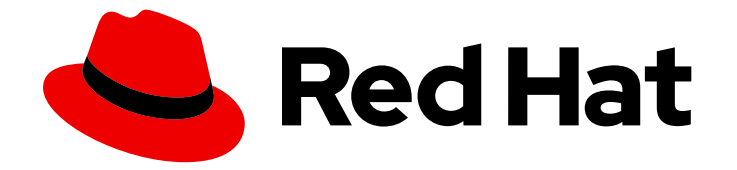

# Cost Management Service 1-latest

# Managing cost data using tagging

Organize resources and allocate costs with tags

Last Updated: 2024-04-25

Organize resources and allocate costs with tags

### Legal Notice

Copyright © 2024 Red Hat, Inc.

The text of and illustrations in this document are licensed by Red Hat under a Creative Commons Attribution–Share Alike 3.0 Unported license ("CC-BY-SA"). An explanation of CC-BY-SA is available at

http://creativecommons.org/licenses/by-sa/3.0/

. In accordance with CC-BY-SA, if you distribute this document or an adaptation of it, you must provide the URL for the original version.

Red Hat, as the licensor of this document, waives the right to enforce, and agrees not to assert, Section 4d of CC-BY-SA to the fullest extent permitted by applicable law.

Red Hat, Red Hat Enterprise Linux, the Shadowman logo, the Red Hat logo, JBoss, OpenShift, Fedora, the Infinity logo, and RHCE are trademarks of Red Hat, Inc., registered in the United States and other countries.

Linux ® is the registered trademark of Linus Torvalds in the United States and other countries.

Java ® is a registered trademark of Oracle and/or its affiliates.

XFS ® is a trademark of Silicon Graphics International Corp. or its subsidiaries in the United States and/or other countries.

MySQL<sup>®</sup> is a registered trademark of MySQL AB in the United States, the European Union and other countries.

Node.js ® is an official trademark of Joyent. Red Hat is not formally related to or endorsed by the official Joyent Node.js open source or commercial project.

The OpenStack ® Word Mark and OpenStack logo are either registered trademarks/service marks or trademarks/service marks of the OpenStack Foundation, in the United States and other countries and are used with the OpenStack Foundation's permission. We are not affiliated with, endorsed or sponsored by the OpenStack Foundation, or the OpenStack community.

All other trademarks are the property of their respective owners.

### Abstract

Learn how tagging works in cost management and the strategies for managing your cost data with tags and labels. Cost management is part of the Red Hat Insights portfolio of services. The Red Hat Insights suite of advanced analytical tools helps you to identify and prioritize impacts on your operations, security, and business.

### Table of Contents

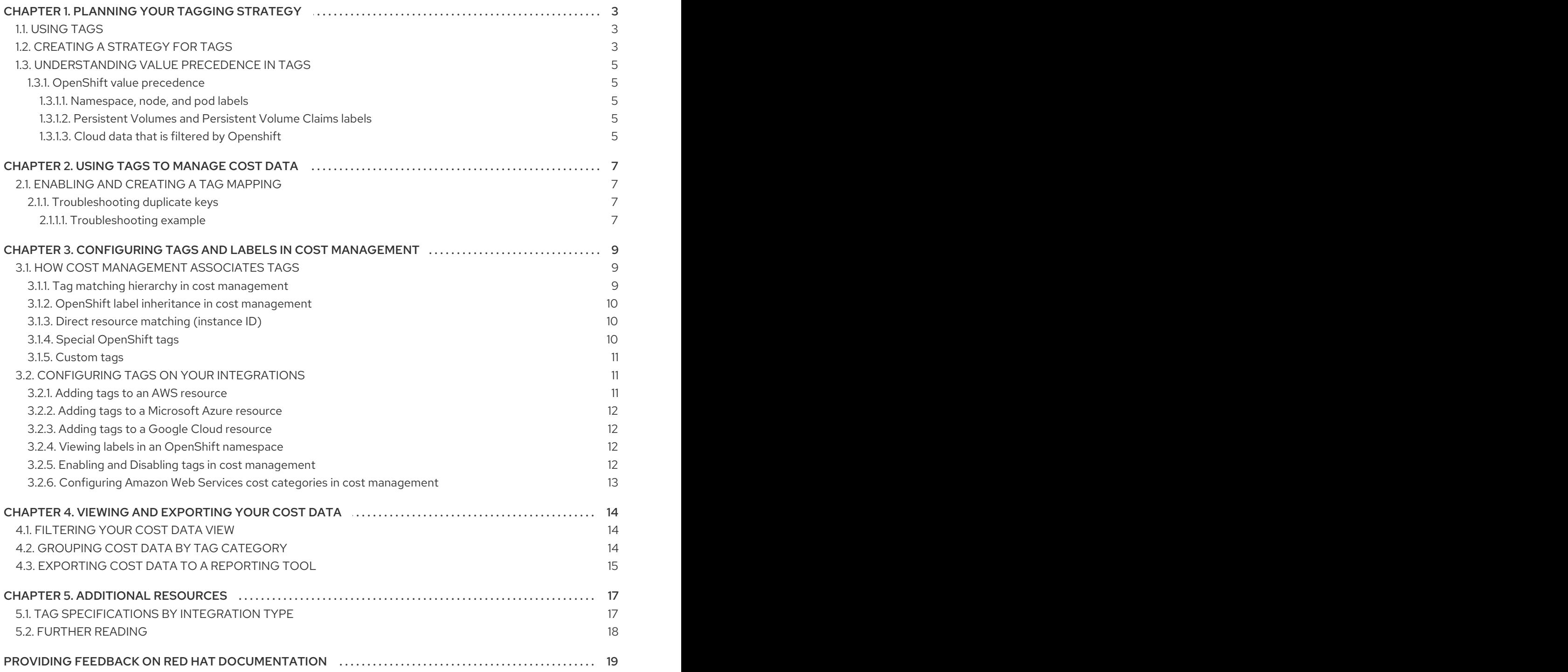

### <span id="page-6-0"></span>CHAPTER 1. PLANNING YOUR TAGGING STRATEGY

### <span id="page-6-1"></span>1.1. USING TAGS

Tags, sometimes called labels, are strings of custom metadata that you can assign to resources. In cost management, tags enable you to allocate costs to different parts of your environment and get a more accurate view of your cost data.

You can use tags in conjunction with hierarchies, such as projects, in your clouds and clusters. Cloud providers place limits on the number of tags that you can associate with resources, so you should plan a tagging strategy for cost management.

Tags can also help you achieve the following goals:

- Map business concepts to reports
- Show costs grouped by business concepts
- Define operations like business automation, operational profiles, or access and security controls
- Apply policies based on tags
- Split resources into smaller units when it is not possible to use projects or subprojects
- Identify relationships between integrations and group applications across multiple clusters with the same environment, cost center, or team
- Identify dependencies when there is no direct link between a resource, such as an RDS database and the OpenShift project that uses it

### <span id="page-6-2"></span>1.2. CREATING A STRATEGY FOR TAGS

When you plan a strategy for your tags, you should consider how you will organize and report costs for your integrations. Start with the minimum number of tags that you think you need to accomplish your organizational objectives. If you need more, slowly build over time.

The following sections outline some key considerations to make before you begin creating your tags:

#### Value precedence:

When multiple values are associated with the same key for a specific resource, Value precedence refers to the criteria that determines which value takes precedence. To avoid duplicating costs when you group by a tag, each tag or label key must be unique for every resource.

To learn more about how to consider value precedence, see Section 1.3, ["Understanding](#page-8-0) value precedence in tags".

#### Map business to reporting::

Define the business perspectives you want to report on. For example, your taxonomy for cost management could consider these different perspectives:

+ .Ownership and usage: Defining the owner and the user of the resource: for example, the unique identifier of the user who requested the resource, and the one that is actually consuming the resource.

+ .Tenancy: If your environment is shared, it can be beneficial to understand which group or business unit

<span id="page-7-0"></span>has requested the resource. When the user is part of different groups, one group needs to be selected. For cost reporting, you can achieve this in many cases using cost center; but department, project, or partner are also good candidates.

+ .Location: For organizations with software deployed globally, cloud providers already identify the region where your resources are running, but your private cloud may be different.

+ .Environment or stage: You may want to differentiate between development and production, so that different cost decisions can be made depending on the environment where you are creating or running the resources. If your development pipeline already includes stages, such as development, testing, staging, pre-production and production, this is a good candidate.

+ .Application / Project / Service / Event: Perhaps your environment is providing a service, such as a group of transient resources for an event (for example, your yearly customer-focused conference). You could even include the application version.

#### Standardize your labels

Consistency is the most important aspect of a tagging strategy to deliver accurate and comparable cost reporting results.

Create a clear tagging policy that defines what resources need to be tagged, what tags are mandatory and what tags are optional, making sure that there is no room for interpretation.

If the values need to be chosen between a list, verify that those values are defined, consistent, and easily accessible, or that the list is presented to the user. For example, if you are defining development with the key "Development", do not also use variations such as "Dev", "DEV", or "R&D" to also identify resources as "Development".

#### Tag all elements on your integrations (manually or through automation)

Since untagged resources cannot be reported, tag as many elements as possible, ideally using automation to prevent human error. Integrations have different automation features to take advantage of for tagging:

- In Azure, you can use Azure Policies to enforce tagging rules and conventions and avoid resources being deployed that do not comply with your expectations. You can create a policy that automatically applies necessary tags during provisioning, that enforces a predefined format for dates, or that makes some tags mandatory for some resource type.
- In AWS, you can use IAM policies for the same. Additionally, you can use an automation tool such as Ansible to add the necessary tags during provisioning and to verify that all the resources have been properly tagged.
- OpenShift Container Platform does not presently have a method of automating labelling.

#### Review your tags often and refine as needed

Define your tags and use them as early as possible with cost management, even if you need to adjust your tagging scheme afterwards.

Review the resulting reports with your business owner and stakeholders early on to ensure your tags are helping you to generate the desired reports, and review your tagging strategy every few weeks to optimize it.

#### Select your tag terminology

Name your resources with names that allow you to identify your resources without accessing metadata, and then continue by adding metadata to it. Many clouds have a guide about how to do this properly; see Chapter 5, *[Additional](#page-20-2) resources* for links.

Map your resources into keys and values. Keys will map to perspectives, while values will define the different options allowed for each key. In some cases, the value will be *Null*.

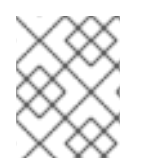

### **NOTE**

Not all integrations allow the same identifiers, and have different limitations. See Section 5.1, "Tag [specifications](#page-20-1) by integration type" for limitations by integration.

### <span id="page-8-0"></span>1.3. UNDERSTANDING VALUE PRECEDENCE IN TAGS

When you associate multiple values with the same key for a specific resource, value precedence refers to the criteria that determines which value cost management prioritizes. To avoid duplicating costs when you group by a tag, each tag or label key should be unique for every resource.

#### <span id="page-8-1"></span>1.3.1. OpenShift value precedence

In OpenShift, create a protocol that maintains the most specific value possible.

#### <span id="page-8-2"></span>1.3.1.1. Namespace, node, and pod labels

If each resource has the same key, pod values override both node and namespace values. Cost management prioritizes pod values because the labels at these levels are more specific to the workload that is running inside of them. Node labels and namespace labels are more generic and describe characteristics at a higher level.

Namespace, node, and pod labels have the following value precedence:

- 1. Pod labels
- 2. Namespace labels
- 3. Node labels

#### <span id="page-8-3"></span>1.3.1.2. Persistent Volumes and Persistent Volume Claims labels

Persistent Volumes (PVs) are resources in the cluster that exist independently from the node or namespace. Pods create Persistent Volume Claims (PVCs) to make requests for those resources from the available PVs. When a request matches the criteria for one of these PVs, the pod uses these claims as volumes.

PVs and PVCs have the following value precedence:

- 1. Persistent Volume Claim labels
- 2. Persistent Volume labels
- 3. Pod labels
- 4. Namespace labels
- 5. Node labels

#### <span id="page-8-4"></span>1.3.1.3. Cloud data that is filtered by Openshift

When something is filtered by OpenShift, it indicates what amount of the cloud provider's cost is associated with running an OpenShift cluster. When a cloud provider and an OpenShift source have matching tags or resource IDs in the cost reports, cost management correlates the two reports. This correlation calculates how much of the cloud provider cost is related to running OpenShift.

We combine the tags and labels of the two reports into one, but prioritize the cloud instance's tags rather than the Openshift labels—because the cloud instance is the original source of the data:

- 1. Cloud instance tags
- 2. OpenShift labels

### CHAPTER 2. USING TAGS TO MANAGE COST DATA

<span id="page-10-0"></span>Learn how tags work in cost management and how you can use them to best organize and view your resources to manage your costs.

### <span id="page-10-1"></span>2.1. ENABLING AND CREATING A TAG MAPPING

Tag mapping is when you combine multiple tags across your cloud integrations. Tag mapping enables you to group and filter similar tags with one tag key.

To map a tag, you must first enable it. Cost management has a limit of 200 tags that you can enable. Complete the following steps:

- 1. In cost management, click Settings.
- 2. Click the header tab, Tags and labels.
- 3. Click the drop-down menu, Enable tags and labels.
- 4. Select the tags that you want to enable. Clear a tag to disable it.
- 5. Next, click the Map tags and labels drop-down menu and click Create a tag mapping.
- 6. In the wizard that opens, select the tags that you want to make child tags. Then click Next.
- 7. Select one tag that you want to be the parent tag. This action will map the parent tag to the children tags that you selected in the previous step. Click Next.
- 8. Review your selections and click Create tag mapping.

#### <span id="page-10-2"></span>2.1.1. Troubleshooting duplicate keys

For every resource, each tag key must be unique and have only one value. However, when you map tags, you can unintentionally create scenarios that violate this rule and create multiple values.

Ordinarily, having more than one value would duplicate your costs. However, to avoid duplication, cost management prioritizes one key's value. To understand how cost management prioritizes values and plan accordingly, see Section 1.3, ["Understanding](#page-8-0) value precedence in tags" .

#### <span id="page-10-3"></span>2.1.1.1. Troubleshooting example

Consider the following example where you are running an EC2 instance on AWS. You tagged this instance with the following key > value pairs:

- **app** > **cost-management**
- **App** > **Insights**

In cost management, you mapped **app** to **App**. Therefore, the same EC2 instance has the following key > value pairs:

In this situation, cost management prioritizes the pre-existing value of the key **App** > **Insights**. Cost

- **App** > **cost-management**
- **App** > **Insights**

In this situation, cost management prioritizes the pre-existing value of the key **App** > **Insights**. Cost management also removes the association of the key **app** and its value **cost-management** from the AWS resource to prevent duplicate costs. **App=cost-management** is added to the **App=insight** cost.

Because **App** is set as the parent key, cost management prioritizes its value over the value of **app** in the tag mapping. Therefore, you should consider your tag mapping strategy before you set parent tags.

To troubleshoot issues with duplicate keys, ensure that your tag keys are unique and have only one value. Alternatively, to learn how to prioritize your keys, see Section 1.3, ["Understanding](#page-8-0) value precedence in tags".

### <span id="page-12-0"></span>CHAPTER 3. CONFIGURING TAGS AND LABELS IN COST MANAGEMENT

You must configure tags in each integration before cost management can use the tags to automatically organize your cost data.

After adding your integrations to cost management:

- 1. Tag or label resources on each of your integrations. See Section 3.2, "Configuring tags on your [integrations".](#page-15-4)
- 2. Refine and add to your tags to optimize your view of cost data. See Section 1.2, ["Creating](#page-7-0) a strategy for tags".

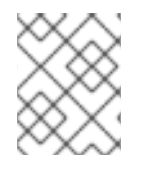

#### **NOTE**

See the *Getting started with cost [management](https://access.redhat.com/documentation/en-us/cost_management_service/1-latest/html-single/getting_started_with_cost_management/index)* guide for instructions on configuring integrations.

### <span id="page-12-1"></span>3.1. HOW COST MANAGEMENT ASSOCIATES TAGS

Tags in AWS and Microsoft Azure and labels in OpenShift consist of key:value pairs. When the key:value pairs match, the AWS/Azure and OpenShift costs are automatically associated by cost management. Tag matching in cost management is not case sensitive: for example, an AWS resource tagged *APP* and an OpenShift resource tagged *app* are a match:

#### Table 3.1. Example: Tag matching

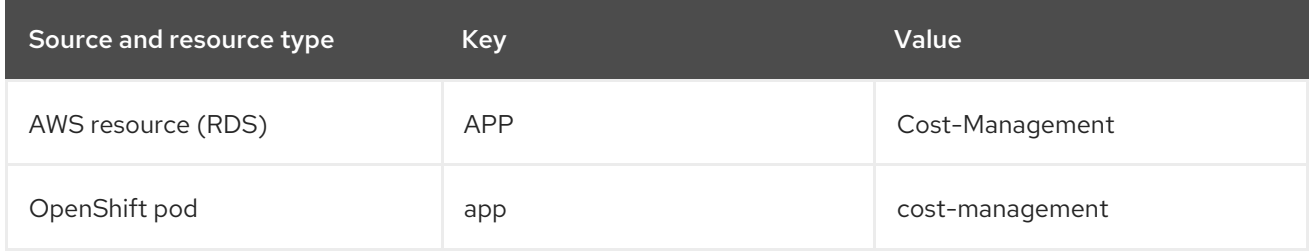

If an AWS resource tag matches with multiple OpenShift projects, the cost and usage of that resource are split evenly between the matched projects.

This is not the case with AWS compute resources that are matched through the instance ID-node relationship. In that case, cost and usage are broken down using information about a project's resource consumption within the OpenShift cluster.

By default, cost management tracks AWS compute usage and costs by associating the Amazon EC2 instance ID or Microsoft Azure virtual machine instance ID with the OpenShift Container Platform node running on that instance.

### <span id="page-12-2"></span>3.1.1. Tag matching hierarchy in cost management

To identify your OpenShift resources running on AWS or Azure instances, cost management matches tags between integrations in the following order:

- 1. Direct resource matching (AWS EC2 instance ID or Azure virtual machine instance ID)
- 2. Special OpenShift tags

3. Custom tags

#### <span id="page-13-0"></span>3.1.2. OpenShift label inheritance in cost management

OpenShift labels follow an inheritance pattern from cluster to node, and from project to pod. You can associate costs at the node or project level without labeling every pod in your cluster.

Key-value pairs from node and project labels are inherited at the pod level for pod metrics in cost management. Key-value pairs from the cluster and node labels are inherited at the project level by the persistent volume claims (PVC) at each level. You can group by cluster, node, or project labels to see relevant PVCs in those workloads.

If a key already exists in the pod, then the value for that key in the pod remains. Cost management does not overwrite the pod value with the project or node value. A similar process happens from node to project.

Consider the following examples.

Example 1: Your organization assigns the label **app** and the value **costpod1** to a pod. The project for this pod has the label **app** and the value **cost-project**. These resources are running on a node with the label **us-east-1**. The label **app** and the value **costpod1** remain associated with the pod.

Example 2: Your organization has a project with the label **app** and the value **cost-project**. The project has three pods running and they are not labeled. Cost management associates the label *app* and the value **cost-project** with these pods.

#### <span id="page-13-1"></span>3.1.3. Direct resource matching (instance ID)

The integrations apply these identifiers automatically. This form of tagging provides a direct link between Microsoft Azure or AWS instances and OpenShift nodes.

AWS assigns every EC2 instance a resource identifier (a number such as **i-01f44b3d90ef90055**). OpenShift nodes are matched directly to the AWS EC2 instance the cluster is running on using the AWS resource identifier. The OpenShift reports in cost management (generated from Prometheus data) include this identifier for nodes. Similarly in Microsoft Azure, each virtual machine instance ID is included in the OpenShift reports for cost management.

### <span id="page-13-2"></span>3.1.4. Special OpenShift tags

There are three special-case AWS tags you can use to associate cost with OpenShift:

- **openshift\_cluster**
- **openshift\_node**
- **openshift\_project**

These tags have matching priority over custom tags, and are especially useful in differentiating the costs of different OpenShift clusters running on the same AWS instance.

To use this tagging method to identify an OpenShift cluster, tag your AWS instance with the key **openshift\_cluster**, and provide the OpenShift integration name as the value. In the following example, the name of OpenShift integration in the cost management application is **dev-cluster**:

#### Table 3.2. Example: Special OpenShift tags

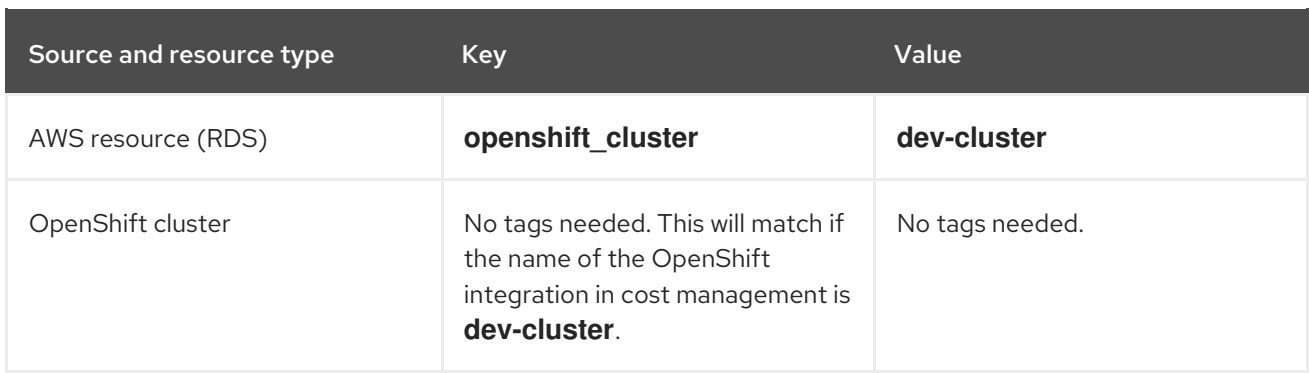

### <span id="page-14-0"></span>3.1.5. Custom tags

You can use any key:value combination as tags, and cost management will associate identical tag key and values together. You can then group costs by tag key, account, service, region, and more to view your costs and charge for that tag.

#### Table 3.3. Example: Custom tags

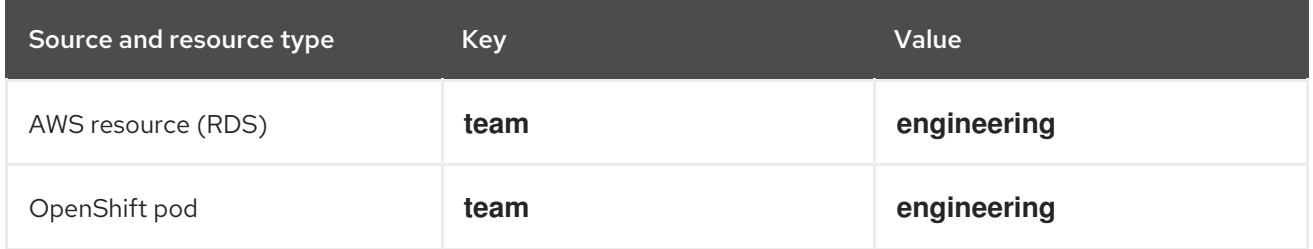

### <span id="page-14-1"></span>3.2. CONFIGURING TAGS ON YOUR INTEGRATIONS

To control the tags cost management imports, activate or enable the tags you want to view by integration:

- AWS tags must be activated, and are then selected and exported to cost management in the Cost and Usage report. See *Activating AWS tags for cost [management](https://access.redhat.com/documentation/en-us/cost_management_service/1-latest/html-single/integrating_amazon_web_services_aws_data_into_cost_management/index#activating-aws-tags_adding-aws-int)* in the *Adding an Amazon Web Services (AWS) source* guide for instructions.
- Microsoft Azure tags are exported to cost management in the cost export report configured in *[Configuring](https://access.redhat.com/documentation/en-us/cost_management_service/1-latest/html-single/integrating_microsoft_azure_data_into_cost_management/index#configuring-an-azure-daily-export-schedule_adding-an-azure-int) a daily Azure data export schedule* .
- OpenShift Container Platform labels are exported by Metering and included in the metrics reports that cost management uses as input.

#### <span id="page-14-2"></span>3.2.1. Adding tags to an AWS resource

Amazon creates certain identifiers automatically, like the EC2 instance resource identifier (a number such as **i-123456789**), which cost management uses similarly to a tag.

You can also add your own tags at the individual resource level. These tags must be activated for Cost and Usage Reporting to export them to the cost management application.

Configure AWS tags for cost management using the following steps:

#### Procedure

1. Create and apply tags to your AWS resources.

<span id="page-15-4"></span>**NOTE** 

If you converted from a compatible third-party Linux distribution to Red Hat Enterprise Linux (RHEL) and purchased the RHEL for third party migration listing in AWS, activate the AWS Cost Allocation Tags tags for your RHEL systems. Enable the **com\_redhat\_rhel** tag on the cost allocation tags page. Enter **RHEL 7 ELS**, **RHEL 8**, or **RHEL 8 ELS** as the tag value to match your version of RHEL.

For instructions in the AWS documentation, see *[User-Defined](https://docs.aws.amazon.com/awsaccountbilling/latest/aboutv2/custom-tags.html) Cost Allocation Tags*.

2. Activate the tags you want to be collected by the cost management application through the Cost and Usage Report. In the AWS Billing console, select the tags you want to activate from the Cost Allocation Tags area.

For instructions in the AWS documentation, see *Activating the [AWS-Generated](https://docs.aws.amazon.com/awsaccountbilling/latest/aboutv2/activate-built-in-tags.html) Cost Allocation Tags*.

### <span id="page-15-0"></span>3.2.2. Adding tags to a Microsoft Azure resource

Adding an Microsoft Azure integration creates identifiers for virtual machine instances automatically, which cost management uses similarly to tags to associate Azure resources to related OpenShift resources.

You can also add your own tags in Microsoft Azure at the individual resource level.

Create and apply Microsoft Azure tags for cost management using the instructions in the Microsoft Azure documentation: *Use tags to organize your Azure resources and [management](https://docs.microsoft.com/en-us/azure/azure-resource-manager/management/tag-resources) hierarchy* .

### <span id="page-15-1"></span>3.2.3. Adding tags to a Google Cloud resource

You can apply custom labels to Google cloud resources, such as virtual machine instances, images, and persistent disks. These labels are automatically added to your BigQuery export and sent to cost management.

#### Procedure

• Create and apply labels to your Google Cloud resources. See *Creating and [managing](https://cloud.google.com/compute/docs/labeling-resources) labels* in the Google Cloud documentation for instructions.

#### <span id="page-15-2"></span>3.2.4. Viewing labels in an OpenShift namespace

The AWS or Microsoft Azure tag equivalent in OpenShift is a label, which also consists of a key:value pair. The cost management service collects OpenShift tag data from nodes, pods, and persistent volumes (or persistent volume claims) using Prometheus metrics and Cost Management Metrics Operator.

To view the available tags, navigate to a resource in the OpenShift web console. Any assigned labels are listed under the Labels heading, for example: *openshift.io/cluster-monitoring=true*.

#### <span id="page-15-3"></span>3.2.5. Enabling and Disabling tags in cost management

All cloud provider tags are activated in cost management by default. Sometimes having too many resource tags can affect cost management performance. Enabled tags are limited to 200 per account. Unnecessary tags can also make managing your costs more complicated when grouping tags and matching key:value pairs. Disable tags you are not actively using to reduce these potential issues.

#### Prerequisites

You must have Organization Administrator or Cost Price List Administrator privileges to change these settings in cost management. See *Limiting access to cost [management](https://access.redhat.com/documentation/en-us/cost_management_service/1-latest/html-single/limiting_access_to_cost_management_resources/index) resources* in *Getting started with cost management* for more information about user roles and access.

#### Procedure

- 1. From cost [management,](https://console.redhat.com/openshift/cost-management/) click Cost Management → Settings.
- 2. Click the Tags and labels tab.
- 3. Select the tags you want to disable.
- 4. Click Disable tags.

This tag is now deactivated for the cost management application. You can enable tags you have disabled on the same page by selecting the tags you want to enable and clicking Enable tags.

#### <span id="page-16-0"></span>3.2.6. Configuring Amazon Web Services cost categories in cost management

You can enable or disable Amazon Web Services (AWS) cost categories in the cost management service. AWS cost categories allow your organization to group meaningful cost and usage information in addition to tags. In order to use cost categories in cost management, they must first be configured in the AWS Console. The following procedure describes how to enable cost categories in the cost management service.

#### **Prerequisites**

- You must have Organization Administrator or Cost Price List Administrator privileges to change these settings in cost management. See *Limiting access to cost [management](https://access.redhat.com/documentation/en-us/cost_management_service/1-latest/html-single/limiting_access_to_cost_management_resources/index) resources* in *Getting started with cost management* for more information about user roles and access.
- You have an Amazon Web Services integration added to cost management with cost categories enabled through the Amazon Web Services Console.

#### Procedure

- 1. From cost [management,](https://console.redhat.com/openshift/cost-management/) click Cost Management → Settings.
- 2. Click the Cost categories tab.
- 3. Select the cost category to enable. You can select more than one.
- 4. Click Enable categories.

The selected cost categories are now enabled for the cost management application. You can also disable cost categories by selecting the cost categories you want to disable and clicking Disable categories.

## <span id="page-17-0"></span>CHAPTER 4. VIEWING AND EXPORTING YOUR COST DATA

### <span id="page-17-1"></span>4.1. FILTERING YOUR COST DATA VIEW

Tags allow you to customize your view of cost data. You can view resources by type (for example, project, node, cluster) or tag or label to investigate why certain resources show an increase in cost, or when data looks abnormal.

This example shows how to see how much each OpenShift project within a cluster is costing.

#### **Prerequisites**

- Your OpenShift cluster added as a cost [management](https://access.redhat.com/documentation/en-us/cost_management_service/1-latest/html-single/integrating_openshift_container_platform_data_into_cost_management/index) data integration. See *Integrating OpenShift Container Platform data into cost management* in *Getting started with cost management* for instructions.
- Your cloud [infrastructure](https://access.redhat.com/documentation/en-us/cost_management_service/1-latest/html-single/getting_started_with_cost_management/index) account added as a cost management data integration. See *Getting started with cost management* for instructions for your cloud provider type.
- Configure tags on your integrations. For tips and [configuration](#page-15-4) instructions, see Section 3.2, "Configuring tags on your integrations".

#### Procedure

- 1. From the OpenShift details menu, click the filter button and select Tag.
- 2. In the Choose key dropdown list, select the key to filter by. For example, select *environment* to view clusters with the *environment* tag. Selecting a tag key reveals another dropdown to choose the value to filter by.
- 3. In the Choose value dropdown list, select one or more values to filter by. For example, select *qe* and *dev* to show cost data for OpenShift projects with these tags.
- 4. To view more information about each project:
	- Click the arrow icon for each resource to see more information such as the cluster(s) the resource belongs to, and CPU and memory usage, limits, and requests.
	- Click More options  $\ddot{\cdot}$  to reveal more viewing options:
		- Click View price lists to see rates applied to the OpenShift metrics to calculate the costs.
		- Click View historical datato open the daily usage comparison view, which compares usage, request, and limits by day between months for that resource.
		- Click View all projects or View all tags to see related resources and metadata.
- 5. Click Clear all filtersto reset your OpenShift details view.

### <span id="page-17-2"></span>4.2. GROUPING COST DATA BY TAG CATEGORY

You can group resources by tag category to further investigate your cost data.

Grouping and filtering is useful for finding the root cause of a cost or problem, or investigating part of the environment that acts independently of the rest, such as a cost center or an specific environment.

This allows you to hide information about the rest of the environment to help avoid unneeded complexity in cost data results and allow you to find the desired information, which can otherwise be hidden among other data.

This example shows how an educational course provider who is running a lab environment on OpenShift Container Platform can use tag grouping to filter cost information by student and course.

#### Prerequisites

- Your OpenShift cluster added as a cost [management](https://access.redhat.com/documentation/en-us/cost_management_service/1-latest/html-single/integrating_openshift_container_platform_data_into_cost_management/index) data integration. See *Integrating OpenShift Container Platform data into cost management* in *Getting started with cost management* for instructions.
- Your cloud [infrastructure](https://access.redhat.com/documentation/en-us/cost_management_service/1-latest/html-single/getting_started_with_cost_management/index) account added as a cost management data integration. See *Getting started with cost management* for instructions for your cloud provider type.
- Configure tags on your integrations. For tips and [configuration](#page-15-4) instructions, see Section 3.2, "Configuring tags on your integrations".

#### Procedure

- 1. From the OpenShift details page in the Group cost by: field, select the tag key to group the cost by. In this case, select *Tag Key:user* to show results grouped by student user.
- 2. In the filter area, select Tag.
- 3. In the Choose key list, select the tag key *user*.
- 4. In the Choose value dropdown list, check the values *course\_id* and *course\_type* to identify how many students have taken the course X and the costs for that course.
- 5. To view more information about each resource, for example, how much course X has cost:
	- Click the arrow icon for each resource to see more information such as the cluster(s) the resource belongs to, and CPU and memory usage, limits, and requests.
	- Click View Historical Data to open the daily usage comparison view, which compares by month the usage, request, and limits per day for that resource.
	- Click More options to reveal more viewing options:
		- Click View historical datato open the daily usage comparison view, which compares usage, request, and limits by day between months for that resource.
		- Click Export data to create a .CSV file for reporting. Specify a daily or monthly aggregate and click Generate and download.
- 6. Click Clear all filtersto reset your OpenShift details view.

### <span id="page-18-0"></span>4.3. EXPORTING COST DATA TO A REPORTING TOOL

Tags allow you to customize your view of cost data. This is useful when you want to investigate further why certain resources show an increase in cost, or data looks abnormal.

This example shows how to view data for specific OpenShift resources, and export the data to your desired reporting tool.

#### Prerequisites

- Your OpenShift cluster added as a cost [management](https://access.redhat.com/documentation/en-us/cost_management_service/1-latest/html-single/integrating_openshift_container_platform_data_into_cost_management/index) data integration. See *Integrating OpenShift Container Platform data into cost management* in *Getting started with cost management* for instructions.
- Your cloud [infrastructure](https://access.redhat.com/documentation/en-us/cost_management_service/1-latest/html-single/getting_started_with_cost_management/index) account added as a cost management data integration. See *Getting started with cost management* for instructions for your cloud provider type.
- Configure tags on your integrations. For tips and [configuration](#page-15-4) instructions, see Section 3.2, "Configuring tags on your integrations".

#### Procedure

- 1. From the OpenShift details menu, click the filter button and select Tag.
- 2. In the Choose key dropdown list, select the key to filter by. For example, select *version*. Selecting a tag key reveals another dropdown to choose the value to filter by.
- 3. In the Choose value dropdown list, select one or more values to filter by. For example, select *qe* and *dev* to show cost data for OpenShift resources with these tags.
- 4. To export data about your resources, check the boxes next to each resource you want to export data for. Click Export to open the export options dialog.
- 5. Specify a daily or monthly aggregate and click Generate and download.

The CSV file will download to your local system, and you can use it in your desired reporting tool.

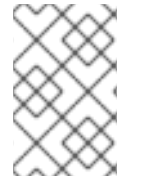

#### **NOTE**

You can also export your data as a .CSV file from the More options  $\rightarrow$  Export data menu on each resource.

Click Clear all filtersto reset your OpenShift details view.

### CHAPTER 5. ADDITIONAL RESOURCES

### <span id="page-20-2"></span><span id="page-20-1"></span><span id="page-20-0"></span>5.1. TAG SPECIFICATIONS BY INTEGRATION TYPE

Tagging standards differ between integration types. To use the same tags/labels across integrations, you must use the most common of all the restrictions across the different providers.

The following table summarizes tagging and labelling criteria across AWS, Azure and OpenShift Container Platform 4:

Table 5.1. Tagging specifications by integration

| Criteria                | <b>AWS</b>                                                                                                    | Azure                                                                                                   | <b>Google Cloud</b>                                                              | <b>Red Hat</b><br><b>OpenShift</b>                                                                                                    |
|-------------------------|----------------------------------------------------------------------------------------------------|----------------------------------------------------------------------------------------------------|----------------------------------------------------------------------------------|----------------------------------------------------------------------------------------------------|
| Name                    | Tags                                                                                                    | Tags                                                                                                    | Labels                                                                           | Labels                                                                                                    |
| Format                  | Key & value                                                                                                    | Name & value                                                                                            | Key & value                                                                      | Key & value Keys:<br>[prefix/]name<br>Prefix: must be a<br>DNS subdomain                                                                                                    |
| Allows empty value      | Yes                                                                                                    | Yes                                                                                                    | Yes                                                                              | Yes                                                                                                    |
| Unique label per<br>key | Yes                                                                                                    | Yes                                                                                                    | Yes                                                                              | Yes                                                                                                    |
| Case sensitive          | Yes                                                                                                    | No                                                                                                    | Only lowercase<br>letters                                                        | Yes                                                                                                    |
| Limit per resource      | 50                                                                                                    | 50 (15 for storage)                                                                                     | 64                                                                               | N/A                                                                                                    |
| Length of key           | 128                                                                                                    | 512 (128 for<br>storage)                                                                                | 63                                                                               | 253(prefix)<br>63(name)                                                                                                    |
| Length of value         | 256                                                                                                    | 256                                                                                                    | 63                                                                               | 63                                                                                                    |
| Allowed characters      | Letters, numbers,<br>and spaces<br>representable in<br>UTF-8, and the<br>following<br>characters: $+ - =$ .<br>$\frac{1}{2}$ / @ | Tag names cannot<br>contain these<br>characters: $\langle$ , $\rangle$ , $\%$ ,<br>&, $\backslash$ ?, / | Only lowercase<br>letters, numeric<br>characters,<br>underscores, and<br>dashes. | The name<br>segment is<br>required and must<br>be 63 characters<br>or less, beginning<br>and ending with an<br>alphanumeric<br>character ([a-z0-<br>9A-Z]) with<br>dashes $(-)$ ,<br>underscores $($ ),<br>dots (.), and<br>alphanumerics<br>between |

Cost Management Service 1-latest Managing cost data using tagging

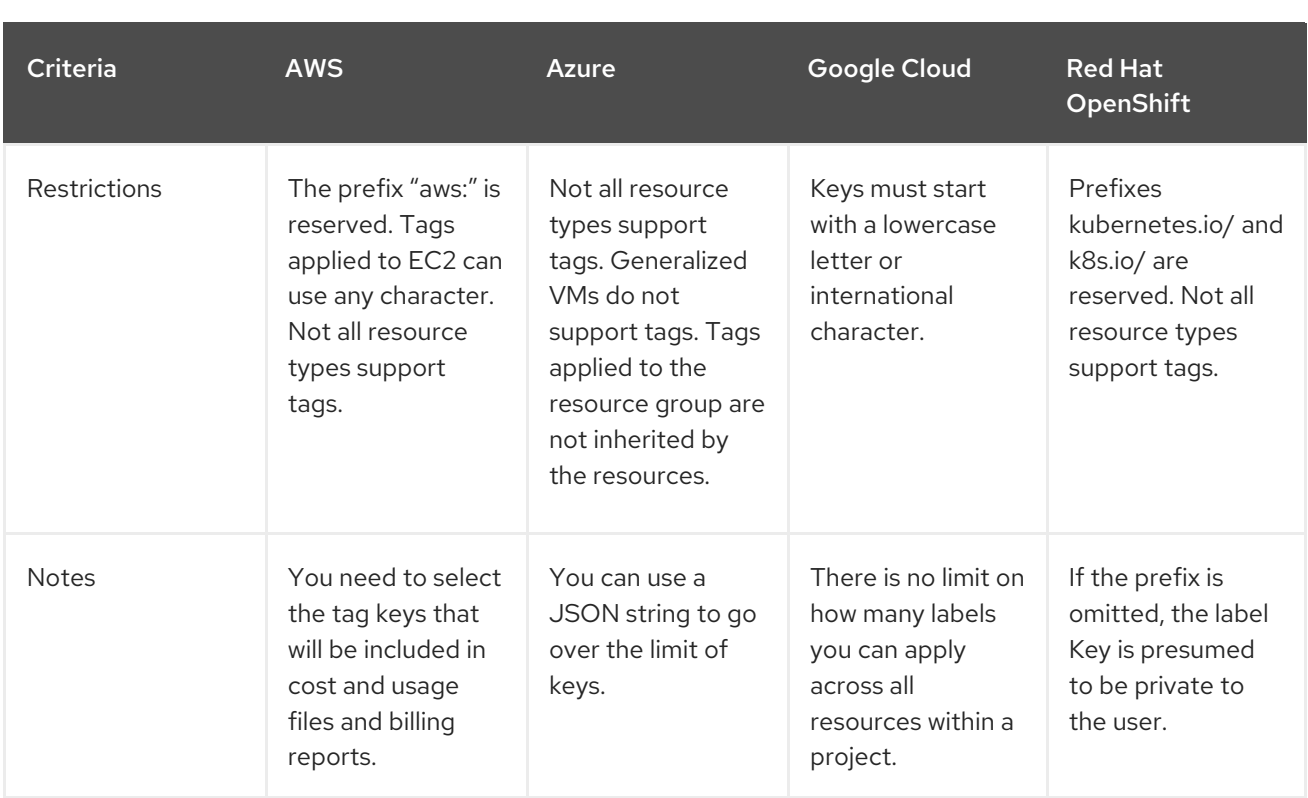

### <span id="page-21-0"></span>5.2. FURTHER READING

The following links provide further guidance on tagging for each integration type.

AWS:

- AWS tagging [strategies](https://aws.amazon.com/answers/account-management/aws-tagging-strategies/)
- IAM: Add a [specific](https://docs.aws.amazon.com/IAM/latest/UserGuide/reference_policies_examples_iam-add-tag-user-role.html) tag with specific values

#### OpenShift:

- [Kubernetes](https://kubernetes.io/docs/concepts/overview/working-with-objects/labels/#syntax-and-character-set) labels and selectors
- [Kubernetes](https://github.com/kubernetes/kubernetes/blob/release-1.0/docs/user-guide/labels.md) user guide: labels

#### Microsoft Azure:

- Azure [resource](https://docs.microsoft.com/en-us/azure/architecture/cloud-adoption/decision-guides/resource-tagging/) naming and tagging decision guide
- Azure [recommended](https://docs.microsoft.com/en-us/azure/architecture/best-practices/naming-conventions) naming and tagging conventions
- Use tags to organize your Azure resources and [management](https://docs.microsoft.com/en-us/azure/azure-resource-manager/resource-group-using-tags) hierarchy
- **•** Enforce tags in Azure [resource](https://docs.microsoft.com/en-us/azure/governance/policy/samples/enforce-tag-on-resource-groups) groups

#### Google Cloud:

**•** Creating and [managing](https://cloud.google.com/compute/docs/labeling-resources) labels

### <span id="page-22-0"></span>PROVIDING FEEDBACK ON RED HAT DOCUMENTATION

If you found an error or have a suggestion on how to improve these guidelines, open an issue in the cost management Jira board and add the [Documentation](https://issues.redhat.com/projects/COST/) label.

We appreciate your feedback!